# $\overline{\mathbf{F} \mathbf{0}}$  data 必ずお読みください  $GV-MVP/HS2 \cdot HX2$

このたびは、本製品をお買い上げいただき、誠にありがとうございます。お使いになる前に本書をよくお読みいただき、正 しいお取り扱いをお願いいたします。

# ■ 重要なお知らせ ■

箱の中には以下のものが入っています。 □にチェックを付けながら、ご確認ください。

□キャプチャーボード (1枚)

## 箱の中には

① ユーザー登録に必要なシリアル番号 (S/N) をメモします。 シリアル番号は、キャプチャーボードの裏側にあります。

### ■ユーザー登録をお願いします

● まず、弊社ホームページをご覧ください。 サポートWebページ内の「製品Q&A、News」をご覧ください。 サポートセンターに寄せられたお問い合わせより、トラブルシューティ ングを掲載しています。

② ユーザー登録ページでユーザー登録します。 http://www.iodata.jp/regist/

□ サポートソフト CD-ROM(1枚)

mAgicTV Digital の手引き (1枚 )

### ハードウェア保証書 (1枚:箱に印刷 )

必ずお読みください (1枚 ) [本書]

□セットアップガイド (1枚)

# 本製品のお問い合わせ

# B-CAS カードのお問い合わせ

# お問い合わせ

サポートセンターにお問い合わせください。

住所:〒920-8513 石川県金沢市桜田町 2 丁目 84 番地 アイ・オー・データ第2ビル 株式会社アイ・オー・データ機器 サポートセンター 電話:本社 076-260-3646 東京 03-3254-1036 ※受付時間 9:00 ~ 17:00 月~金曜日(祝祭日を除く) FAX: 本社 076-260-3360 東京 03-3254-9055 □地上デジタル専用B-CASカード (1枚) インターネット: http://www.iodata.jp/support/

http://www.iodata.jp/support/

### 2 地デジ相性チェッカーをお使いください。

[スタート]→[すべてのプログラム]→[I-O DATA]→[mAgicTVD] →[地デジ相性チェッカー]を起動し、本製品をお使いいただけるかを ご確認ください。

それにより、問題が解決することがあります。 最新のサポートソフトはこちらよりダウンロードできます。

●サポートソフト CD-ROM は大切に保管してください。 新規にインストールする際に必要となります。サポートライブラリからダウンロードしたファイルは、アップデート専用です。

株式会社ビーエス・コンディショナルアクセス・シス テムズ・カスタマーセンター 電話: 0570-000-250

(IP電話からは、045-680-2868)

http://www.iodata.jp/lib/ ダウンロードキー

△ それでも解決できないときは

### 3 サポートソフトを最新にします。

- ・お使いの弊社製品名
- ・お使いのパソコンと周辺機器の型番
- ・お使いの OS とアプリケーションの名称、バージョン、メーカー。 ・トラブルの起こった状態、トラブルの内容、現在の状態、アンテナ
- の信号状態。(画面の状態やエラーメッセージなどの内容)

### お知らせいただく事項

ご提供いただいた個人情報は、製品のお問合せなどアフターサービ ス及び顧客満足度向上のアンケート以外の目的には利用いたしませ ん。また、これらの利用目的の達成に必要な範囲内で業務を委託 する場合を除き、お客様の同意なく第三者へ提供、または第三者と 共同して利用いたしません。

### 個人情報の取り扱い

※ 箱・梱包材は大切に保管し、修理などで輸送の際にお使いください。 ※ イラストは実物と若干異なる場合があります。

製品によって、端子部分 などが一部異なります。 の形状

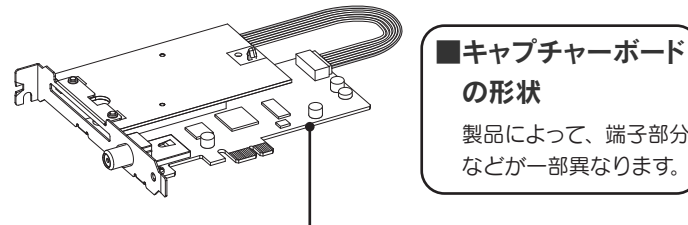

# 動作環境・製品仕様について

mAgicTV Digital の『画面で見るマニュアル』内で案内 されています。

### 修理について ● 録画された番組 修理前に録画された番組は再生できなくなります。 ● 修理金額 ・保証期間中(ハードウェア保証書で確認できます) 無料修理いたします。 ※ ハードウェア保証書に記載されている「保証規定」に該当する場合 は、有料となります。 ・保証期間が終了している 有料で修理いたします。 ※ 弊社が販売終了してから一定期間が過ぎた製品は、修理ができなく なる場合があります。 ・有料修理と判定した場合 往復はがきにて修理金額をご案内いたします。修理をご依頼 いただけるかご判断の上、検討結果をご返送ください。 修理をご依頼いただかない場合は、無料でご返送いたします。 ※ FAX番号をお知らせいただいた場合は、修理金額をFAXでご連絡 差し上げます。 ● メモに控え、手元に保管する ・お送りいただく製品名 ・お送りいただく日時 ・シリアル番号(製品に貼付されたシールに印字) ● 梱包する 以下を厳重に梱包してください。 ※ご購入時の箱・梱包材をお使いいただくのが最善です。 ・ご依頼いただく製品 ・必要事項を記入したハードウェア保証書 ・下の情報が記入された紙 返送先(住所/氏名/FAX番号)、日中にご連絡できる電話番号、 ご使用環境(機器構成、OSなど)。故障状況(どうなったか) 送 〒920-8513 付 石川県金沢市桜田町2丁目84番地 アイ・オー・データ第2ビル 株式会社アイ・オー・データ機器 修理センター 宛 ※原則として、修理品は弊社への持ち込みが前提です。発送時の費用はお客様 ご負担、修理後の返送費用は弊社負担とさせていただきます。 ※紛失などを避けるため、宅配便か書留郵便小包でお送りください。 修理品到着後、通常約1週間ほどで弊社より返送できます。 返 ※ ただし、有料の場合や修理内容によっては、時間が掛かる場合があり ます。

『画面で見るマニュアル』の参照方法については、添付の 『mAgicTV Digital 手引き』をご覧ください。

## ■詳しい説明は『画面で見るマニュアル』で

『画面で見るマニュアル』の参照方法については、添付の 『mAgicTV Digital 手引き』をご覧ください。

# Netbook モードについて

『Netbook モード』はパソコンにかかる負荷を低減し、 Celeron 搭載パソコンなどの低いパフォーマンスのパソ コンでもハイビジョン画質で TV 視聴ができるモードです。

こんなときに『Netbook モード』をお試しください。 ・お使いのパソコンが必要な動作環境を満たさない場合 ・TV の視聴中に映像がコマ落ちする場合

### ■制限される機能

『Netbook モード』時には、以下の機能が制限されます。

- ・番組情報・番組表の取得
- ・予約録画の番組追従
- ・TV 視聴録画の自動終了
- ・データ放送・字幕の表示

## ■Netbook モードでの動作環境

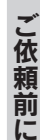

準備

送付

返送

対応 CPU が以下のようになります。

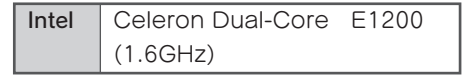

本製品を廃棄する際は、地方自治体の条例にしたがって ください。

# 本製品の廃棄について

# 必ずお守りください

### お使いになる方への危害、財産への損害を未然に防ぎ、安全に正しくお使いいただくための注意事項を記載しています。 ご使用の際には、必ず記載事項をお守りください。

2009.04.10 発行  $\uparrow - \downarrow \sim \mathcal{V}$ : http://www.iodata.ip/support/ Copyright (C) 2008-2009 I-O DATA DEVICE, INC. All Rights Reserved.

This product is for use only in Japan. We bear no responsibility for any damages or losses arising from use of, or inability to use, this product outside Japan and provide no technical support or after-service for this product outside Japan.

## それぞれの表示について ノンコン しょうしょう 絵記号の意味

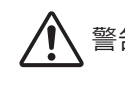

### この表示を無視して誤った取り扱いをすると、人体に多大 、警告 こ<sup>の</sup>衣かを無視して誤った取り扱いをすると、入座に多。<br>「一 な損傷を負う可能性が想定される内容を示しています。

- この記号は禁止の行為を告げるものです。
- この記号は必ず行っていただきたい行為を告げるものです。

パソコンの電源を切って、コンセントからプラグを抜いてください。 そのまま使用すると火災・感電の原因となります。

この表示を無視して誤った取り扱いをすると、人が損傷を 負う可能性又は物的損害のみの発生が想定される内容を 示しています。

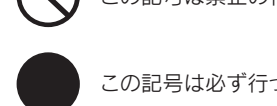

# 警告 ショップ しょうしょう プログラム バイン バイン バイン かんきょう だいしゃ かんきょう かんきょう かんきょう かんきょう かんきょう かんきょう しゅうしょう

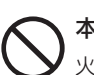

- 本製品は以下のような場所で保管・使用しないでください。
- 故障の原因になることがあります。
- <sup>禁止</sup> 振動や衝撃の加わる場所 直射日光のあたる場所
- 湿気やホコリが多い場所 温湿度差の激しい場所
- 静電気の影響の強い場所 傾いた場所
- 熱の発生する物の近く(ストーブ、ヒーターなど)
- 強い磁力・電波の発生する物の近く
- (磁石、ディスプレイ、スピーカー、ラジオ、無線機など) ● 水気の多い場所 (台所、浴室など)
- 腐食性ガス雰囲気中 (Cl2、H2S、NH3、SO2、NOx など)

注意

警告・注意事項を無視すると人体に多大な損傷を負う可能性が あります。

- 落としたり、衝撃を加えたりしない
- 禁止 ● 本製品の上に水などの液体や、クリップなどの小部品を置かない ● 重いものを上にのせない
	- 本製品内部およびコネクター部に液体、金属、たばこの煙などの 異物を入れない

また、正しい手順で操作しない場合、予期せぬトラブルが発生す る恐れがあります。本製品を接続する機器やそれの周辺機器の メーカーが指示している警告、注意事項、正しい手順を厳守して ください。

### 厳守 示を厳守し、正しい手順でお使いください。

# 本製品をお使いになる場合は、本製品を接続する機器や それの周辺機器のメーカーが指示している警告、注意表

### 煙が出たり、変な臭いや音がしたら、すぐに使用を中止して ください。

- 作業の前に、本製品を接続する機器およびそれの周辺機器の 電源を切り、コンセントからプラグを抜いてください。プラグ を抜かずに作業を行うと、感電および故障の原因となります。
- 接続ケーブルなどの部品は、添付品または指定品をご使用く ださい。指定品以外を使用すると火災や故障の原因となります。
- 接続するコネクターやケーブルを間違えると、コネクターや ケーブルから発煙したり火災の原因になります。

## 本製品は精密部品です。以下のことにご注意ください。

- ケーブルが傷つき、火災や感電の原因となります。
- 厳守 電源コードや接続コードを外したことを確認してから移動させて ください。

## 接続したまま移動しない

禁止 静電気が流れ、部品が破壊されるおそれがあります。静電気は衣 服や人体からも発生するため、本製品の取り付け・取り外しは、 スチールキャビネットなどの金属製のものに触れて、静電気を逃が した後で行ってください。

また、基板部分にはとがっている部品があります。誤って触れると、 けがの原因となります。

### 本製品のコネクター・基板部分には直接手を触れないで ください。

禁止 修理センターにご依頼ください。分解したり、改造した場合、保 火災や感電、破裂、やけど、故障の原因となります。修理は弊社 証期間であっても有料修理となる場合があります。

## 本製品を修理・分解・改造しないでください。

禁止 火災・感電の原因となります。 お風呂場、雨天、降雪中、海岸、水辺でのご使用は、特にご注意

ください。

### 本製品をぬらしたり、水気の多い場所で使用しないでくだ さい。

禁止 感電や、本製品の故障の原因となります。

## ぬれた手で本製品を扱わないでください。

厳守

- ケーブルは足などに引っ掛からないように、配線してください。
- 足を引っ掛けると、けがや接続機器の故障の原因となります。
- 熱器具のそばに配線しないでください。ケーブル被覆が破れ、 接触不良などの原因になります。
- 動作中にケーブルを激しく動かさないでください。接触不良お よびそれによるデータ破壊などの原因になります。
- ケーブルを取り外すときは、ケーブル部分を持たないでください。

**SOY INK** この取扱説明書はアメリカの大豆協会認定の環境に優しい大豆油インキを使用 しています。

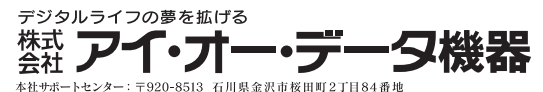

### ケーブルについて

### 本製品の取り扱いは、必ず本書で接続方法をご確認にな り、以下のことにご注意ください。

● I-O DATA は、株式会社アイ・オー・データ機器の登録商標です。

- mAgicTV および mAgicTV の名称·ロゴは、株式会社アイ·オー·データ機器の登録商標です。 ● Microsoft, Windows は、米国 Microsoft Corporation の登録商標です。
- 本製品は、株式会社 ACCESS の NetFront Browser DTV Profile を搭載しています ACCESS、NetFront は、日本国およびその他の国における株式会社 ACCESS の商標または登 録商標です。
- ⊯क्षणिक ८ ३०<br>© 2007 ACCESS CO., LTD. All rights reserved.
- ❶ 本製品に関するソフトウェアをすべて終了させます。 (画面右下の通知領域に mAgic マネージャ Digital がある場合は、 終了させます。)
- [スタート]→[コントロールパネル]をクリックします。 2 コントロールパネルを開きます。
- ❸ [プログラムのアンインストール (追加と削除)] をク リックします。

### 4 削除します。

### 【ご注意】

1) 本製品及び本書は株式会社アイ・オー・データ機器の著作物です。

- したがって、本製品及び本書の一部または全部を無断で複製、複写、転載、改変することは法 律で禁じられています。
- 2) 本製品は、医療機器、原子力設備や機器、航空宇宙機器、輸送設備や機器、兵器システムな どの人命に関る設備や機器、及び海底中継器、宇宙衛星などの高度な信頼性を必要とする設 ーンパートルとはか、2550 ASO AREV TESSO - SIDAILY CIAAL CIBALL DISCUSSION 備や機器、制御システムなどに本製品を使用され、本製品の故障により、人身事故、火災事故、 は、感説、協論シスプムはこに平義品と及応これ、平義品の法律によって、スタチム、スペチル ステムなどにおいて、冗長設計、火災延焼対策設計、誤動作防止設計など、安全設計に万全 を期されるようご注意願います。
- 3) 本製品は日本国内仕様です。本製品を日本国外で使用された場合、弊社は一切の責任を負い かねます。また、弊社は本製品に関し、日本国外への技術サポート、及びアフターサービス等 を行っておりませんので、予めご了承ください。(This product is for use only in Japan. We bear no responsibility for any damages or losses arising from use of, or inability to use, this product outside Japan and provide no technical support or after-service for this product outside Japan.)
- 4) 本製品は「外国為替及び外国貿易法」の規定により輸出規制製品に該当する場合があります。 国外に持ち出す際には、日本国政府の輸出許可申請などの手続きが必要になる場合があります。 5) テレビやビデオの映像は著作権法により保護されています。これらの映像は個人で楽しむ以外 に利用しないでください。
- 6) 本製品を運用した結果の他への影響については、上記にかかわらず責任は負いかねますので ご了承ください。

本製品の一部分に Independent JPEG Group が開発したモジュールが含まれています。

### ACCESS<sup>"</sup> **NetFront**®

● その他、一般に会社名、製品名は各社の商標または登録商標です。

地球環境を守るため、再生紙を使用しています。

# 使用上のご注意

● ラジオやテレビジョン受信機に近接して使用しない この装置は、情報処理装置等電波障害自主規制協議会 (VCCI)の基準に基づくクラスB情報技術装置です。この装置 は、家庭環境で使用することを目的としていますが、この装置 がラジオやテレビジョン受信機に近接して使用されると、受信 障害を引き起こすことがあります。  $\lceil\lceil\textsf{V}\mathsf{C}\rceil\rceil$ 

・必ず事前に試し録画をして、正常に録画されることを確認し てください。

・本製品を使用中、万一これらの故障や不具合により録画され なかった場合の録画内容の補償については、ご容赦ください。 ・本製品の動作中に停電などが発生すると、場合により録画さ れた内容が消去されてしまう場合があります。

# 各部の名称

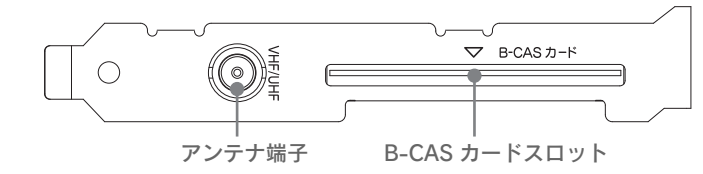

# 直販サイト「アイオープラザ」より

取扱説明書に従って正しい取り扱いをしてください。

### ● 大切な録画は…

# www.ioplaza.jp/pkg.htm アイオープラザ

 ①付属品をはじめ、すべての弊社製品を販売中。 ②万一でも安心の製品保障サービス受付。 ③新規会員登録で、優待ポイント1,000円分進呈。 ※特典内容は予告なく変更する場合があります。

# サポートソフトの削除

本製品を使わなくなったときなど、必要に応じてご覧ください。

■ドライバの削除

- 以下を削除します。
- HS2:[Windowsドライバパッケージ I-O DATA DEVICE, INC. GV-MVP/HS ...]
- HX2:[Windowsドライバパッケージ I-O DATA DEVICE, INC. GV-MVP/HX ...]
- ■mAgicTV Digital の削除 [I-O DATA mAgicTV Digital]を削除します。

### ■もう使わない場合は

本製品をパソコンから取り外してください。 取り外す際は、パソコンの電源を切り、5 分ほど経ってから作業を 開始してください。